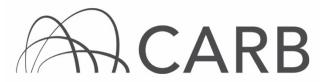

Medium Fleet Average Calculator User Guide Copyright © 2014 California Air Resources Board. All Rights Reserved.

Introduction

Nearly all commercially-operated self-propelled off-road diesel vehicles of 25 horsepower (hp) or greater used in California and most two-engine on-road vehicles (except on-road two-engine sweepers) are subject to the Regulation for In-Use Off-Road Diesel-Fueled Fleets (Off-Road Regulation).

To assist medium fleets (2,501 to 5,000 total hp) with planning for compliance with the Off-Road Regulation, we have developed the Medium Fleet Average Calculator. The calculator is a spreadsheet that takes the vehicle hp and engine model year for each vehicle in a fleet and calculates its current Oxides of Nitrogen (NOx) emissions and upcoming emissions performance requirements each year from 2017 to 2023. Fleets can enter actions taken on vehicles such as retrofits, retirements, and engine repowers during each compliance year to see how these actions will affect their compliance. In this way, a fleet can experiment with a variety of different actions to find the compliance path that works best for them. For information about complying with the Off-Road Regulation, please visit the Off-Road Zone at www.arb.ca.gov/offroadzone.

#### Important Notes

- The Air Resources Board received authorization from the U.S. Environmental Protection Agency to enforce all provisions of the Off-Road Regulation on September 13, 2013.
- The calculator requires **Microsoft Excel 2010**, and may not work with older versions.
- This calculator is only for fleets subject to the medium fleet requirements. Only fleets with 2,501 to 5,000 total hp are considered medium.
- The calculator reflects the December 2010 revisions to the Off-Road Regulation (i.e., those that became effective in December 2011).
- The calculator does **NOT** account for all provisions in the regulation. Provisions not reflected in the calculator include:
  - all subsections of Vehicles and Systems Used in Place of Diesel Vehicles (§2449(d)(1)), except for subsection (B) Electric Vehicles;
  - Exemptions from Best Available Control Technologies (BACT) (§2449.1(b)(2))
  - Order of BACT Requirements (§2449.1(b)(4))

Please familiarize yourself with the provisions above before turning over vehicles in the calculator to ensure you receive the proper amount of credit.

#### Calculator Overview

| White Cells  | User inputs vehicle information here.                                                                                                    |
|--------------|----------------------------------------------------------------------------------------------------|
| Grey Cells   | Locked cells. Most grey cells contain calculations that return values based on the data entered into the white cells.                                                                                                    |
| Orange Cells | Indicates a cell with user input that has been altered from the previous compliance year, allowing fleets to track their changes.                                                                                                    |
| Green Cells  | Indicates a beneficial aspect. In a given year if the fleet has met<br>either the Fleet Average Target or the BACT Requirement, the<br>fleet is in compliance, and the appropriate cell will be displayed as<br>green. Additionally, green cells in the Effect on Fleet Avg. column<br>indicate a beneficial influence on the Fleet Average Index for that<br>year; darker<br>green cells indicate more benefits to your fleet. |
| Red Cells    | Indicates a detrimental aspect. In a given year if the fleet has not<br>met either the Fleet Average Target or the BACT Requirement,<br>the fleet is not in compliance, and the appropriate cells will turn<br>red.<br>Additionally, red cells in the Effect on Fleet Avg. column indicate<br>a detrimental influence on the Fleet Average Index for that year;<br>darker red cells indicate a greater detriment to your fleet. |

Using the Calculator

## Step 1: Review Instructions Tab

Upon opening the Fleet Average Calculator you will see the Instructions tab. Carefully read over the sections pertaining to cells with user input, order of vehicle turnover and BACT exemptions, and cells with calculated data.

# Step 2: Entering Initial Fleet Information

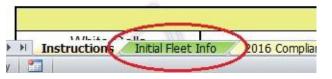

Figure 1: The Initial Fleet Info tab is near the bottom of the spreadsheet.

After reading the instructions, click on "Initial Fleet Info", as shown in Figure 1 above. Initial Fleet Info is where you enter the baseline information for your fleet as it existed (or will exist) on December 31, 2015. The calculator cannot properly track fleet changes made prior to 2016, as any such changes will affect the early credit totals of the fleet instead of normal retirement credit. Most of the cells are optional, but the Engine Model Year and Engine Horsepower are required. The easiest way to enter your fleet data is to copy it from your Diesel Off-road On-line Reporting System (DOORS) account and paste it into the calculator; see Appendix A for instructions. The calculator automatically updates its calculated values as you enter information. If you have low-use vehicles, vehicles with on-road engines, Verified Diesel Emission Control Strategies (VDECS) retrofits, electric vehicles, or vehicles with non-standard engines, indicate those additions in the appropriate cells as shown in Figure 2 on the next page. Additionally, you do not need to include agricultural vehicles, dedicated snow-removal vehicles, emergency-use. vehicles, or vehicles awaiting sale in the list - even though you must report such vehicles in DOORS, they are not counted in the total hp or emissions calculations.

| Early Credits:            | 150                            |                        |                                    |                                    |                       |                   |                   |                          |                                        |                                        |             |                    |                                  |              |
|---------------------------|--------------------------------|------------------------|------------------------------------|------------------------------------|-----------------------|-------------------|-------------------|--------------------------|----------------------------------------|----------------------------------------|-------------|--------------------|----------------------------------|--------------|
|                           |                                |                        |                                    |                                    | Baseline              | fleet inform      | mation as o       | f Decembe                | r 31, 2015                             |                                        |             |                    |                                  |              |
| Total Fleet<br>Horsepower | 2016 Fleet<br>Average<br>Index |                        |                                    |                                    |                       |                   |                   |                          |                                        |                                        |             |                    |                                  |              |
| 3022                      | 6.2                            |                        |                                    |                                    |                       |                   |                   |                          |                                        |                                        |             |                    |                                  |              |
| Vehicle EIN               | Vehicle<br>Serial<br>Number    | Your Vehicle<br>Number | Engine Model<br>Year<br>(Required) | Engine<br>Horsepower<br>(Required) | Designated<br>Low-Use | On-Road<br>Engine | PM VDECS<br>Level | NOx VDECS<br>% reduction | Purchase<br>Year / Type if<br>Electric | Emission<br>Factor if Non-<br>standard | Engine Tier | Emission<br>Factor | Effect on<br>Fleet Avg.<br>Index | Target Facto |
| x                         | x                              | x                      | 1970                               | 400                                | Permanent             | 10                | 111               |                          |                                        |                                        | TO          | 14.1               | N/A                              | 4.5          |
| x                         | x                              | x                      | 1977                               | 300                                | Year-by-year          |                   | - 18              | )))))                    |                                        |                                        | TO          | 13.0               | N/A                              | 4.5          |
| x                         | x                              | x                      | 1990                               | 450                                |                       |                   | Two               | 30                       |                                        |                                        | TO          | 7.3                | 1.3                              | 4.5          |
| ×                         | x                              | x                      | 1982                               | 300                                |                       |                   | Highest           | 40%                      |                                        |                                        | TO          | 5.5                | 0.3                              | 4.5          |
| x                         | x                              | x                      | 1990                               | 450                                |                       |                   | 100               | 111                      |                                        |                                        | TO          | 8.9                | 2.0                              | 4.5          |

Figure 2: A fleet's baseline information has been entered into the calculator.

Once all of the vehicles in your fleet have been entered, you must manually enter any BACT credits your fleet has accrued up to this point. You may find your BACT credits within the Compliance Snapshot page in DOORS. Log in to your DOORS account and click on the name of your fleet. A series of options will appear at the top of the fleet. Click on the Compliance Snapshot button as shown in Figure 3 below and you will be taken to your fleet's Compliance Snapshot page.

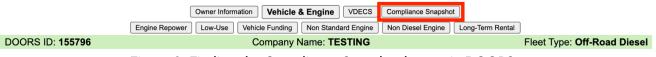

Figure 3: Finding the Compliance Snapshot button in DOORS.

Scroll down to the Compliance Summary table on the Compliance Snapshot Page and find the beginning credit for the compliance date: 2014-01-01 found at the bottom, as shown below in Figure 4. Lastly, enter the Total Credits amount from the table into the Early Credits cell in the Baseline Fleet Info tab as shown in Figure 5 below. If no Early Credits were earned, then this cell should be left blank.

| Compliance Summary |              |                    |            |                |                           |                    |  |  |
|--------------------|--------------|--------------------|------------|----------------|---------------------------|--------------------|--|--|
| Compliance Date    | Begin Credit | Credit Use/Expired | End Credit | In Compliance? | Compliance Method         | BACT Requirement   |  |  |
| 2014-01-01         | 150          | 0                  | 15,0       | yes            | smallest engine rounding* | 4.8% * 5,600 = 269 |  |  |

Figure 4: The Early Credits total in this example is 150.

| Early Credits:            | 150                            | _                                             |
|---------------------------|--------------------------------|-----------------------------------------------|
| Total Fleet<br>Horsepower | 2016 Fleet<br>Average<br>Index | Figure 5: Enter your<br>fleet's Early Credits |
| 3022                      | 6.2                            | here, in the Initial Fleet                    |
|                           |                                | Info tab.                                     |

### Step 3: Actions Taken on the Fleet for the 2017 Compliance Date

| All Remainin              | g Vehicles Ex                  | empt from this                  | year's BACT R                      | equirement:                        |                        |                      |                                        |                                      |                                        |                                        |             |                    |                                  |              |
|---------------------------|--------------------------------|---------------------------------|------------------------------------|------------------------------------|------------------------|----------------------|----------------------------------------|--------------------------------------|----------------------------------------|----------------------------------------|-------------|--------------------|----------------------------------|--------------|
|                           |                                | ·                               |                                    | Actions                            | taken on fle           | et betwee            | n January '                            | 1, 2016 and                          | December                               | 31, 2016                               |             |                    |                                  |              |
| Total Fleet<br>Horsepower | 2017 Fleet<br>Average<br>Index | 2017 Fleet<br>Average<br>Target | 1/1/2017<br>Target Met             | 2017 BACT<br>Requirement           | BACT Credits<br>Earned | 1/1/2017<br>BACT Met | Carryover<br>BACT Req.<br>for 1/1/2018 | Extra BACT<br>Credit for<br>1/1/2018 |                                        |                                        |             |                    |                                  |              |
| 3322                      | 7.6                            | 4.6                             | NO                                 | 298                                | 550                    | YES                  |                                        | 252                                  |                                        |                                        |             |                    |                                  |              |
| Vehicle EIN               | Vehicle<br>Serial<br>Number    | Your Vehicle<br>Number          | Engine Model<br>Year<br>(Required) | Engine<br>Horsepower<br>(Required) | Designated<br>Low-Use  | On-Road<br>Engine    | PM VDECS<br>Level                      | NOx VDECS<br>% reduction             | Purchase<br>Year / Type if<br>Electric | Emission<br>Factor if Non-<br>standard | Engine Tier | Emission<br>Factor | Effect on<br>Fleet Avg.<br>Index | Target Facto |
| x                         | ×                              | ×                               | 1970                               | Retired                            |                        |                      |                                        |                                      | 11                                     |                                        |             |                    |                                  |              |
| x                         | x                              | x                               | 1977                               | 300                                |                        |                      |                                        |                                      | 1                                      | 5. S                                   | TO          | 13.0               | 2.6                              | 4.5          |

Figure 6: Determine your compliance for the first compliance date in the "2016 Compliance" tab.

Once you have entered your initial fleet information, click on the "2016 Compliance" tab at the bottom of the spreadsheet as shown previously in Figure 1. All of the information in the Initial Fleet Info tab is automatically copied over into this tab, and all future compliance years have their information copied over from the previous year. At the top of the table in this tab is a breakdown of whether or not your fleet will be considered to be in compliance on the January 1, 2017, compliance date, as shown in Figure 6 above. In this tab you can enter various actions on the vehicles in your fleet in order to meet either the Fleet Average Target or the BACT Requirement for 2017; these changes will appear as orange so you can track what you've changed, again as shown in Figure 6 above.

Your Fleet Average Index can be lowered in order to meet the Fleet Average Target by reducing the emissions across your fleet (retiring older vehicles, adding new ones, etc.), whereas the BACT Requirement can be met by generating credits through vehicle retirement, engine repowers, and VDECS retrofits. Some actions will lower your Fleet Average Index while also generating credits. The following actions can be taken to meet either of the above requirements:

• <u>Retiring a vehicle:</u> To retire a vehicle from your fleet, choose the "retired" option in the drop-down menu in the Engine Horsepower cell for the vehicle, as shown in Figure 7 below. Retiring older vehicles will help lower your Fleet Average Index, and if the vehicle meets the Order of BACT Requirements, retiring it will generate credits. Please see "Step 4: Bringing a Fleet into Compliance for the 2017 Compliance Date" for more information on the Order of BACT Requirements and BACT Exemptions.

| (Required) | (Required) | Low-l |             |
|------------|------------|-------|-------------|
| 1970       | Retired    |       | Figure 7:   |
| 1977       | 300        | -     | Designatir  |
| 1990       | Retired    |       |             |
| 1982       | 300        |       | g vehicles  |
| 1990       | 450        | 2     | as retired. |
| 1991       | 200        | 10    |             |

- <u>Entering a newly purchased vehicle:</u> To enter in a new vehicle, enter in its engine model year and hp (and any applicable optional information) at the bottom of the current list of vehicles. Newer engines will help lower your Fleet Average Index.
- <u>Repowering a vehicle:</u> To repower a vehicle with a new engine, replace its engine model year and hp with the new engine's model year and hp, as shown in Figure 8 on the next page. Repowering a vehicle will lower your Fleet Average Index and if the vehicle meets the Order of BACT Requirements, repowering it will generate credits if the new engine is a higher tier than the old engine. Please see "Step 4: Bringing a Fleet into Compliance for the 2017 Compliance Date" for more information on the Order of BACT Requirements.

| (Required) | (Required) | Low-U: |   | (Required) | (Required) | LOW- |                     |
|------------|------------|--------|---|------------|------------|------|---------------------|
| 1970       | 400        |        |   | 2007       | 380        | Fi   | gure 8:             |
| 1977       | 300        |        | ~ | 2008       | 320        | D    | esignating vehicles |
| 1990       | 450        | 3      |   | 1990       | 450        |      | repowered with      |
| 1982       | 300        | i ii   |   | 1982       | 300        |      |                     |
| 1990       | 450        | 8      |   | 1990       | 450        | ne   | ew engines.         |
| 1991       | 200        |        |   | 1991       | 200        |      |                     |

- Entering a VDECS: To enter in a new VDECS retrofit that reduces Particulate Matter (PM) emissions, choose its level from the drop-down menu of the PM VDECS Level column. Keep in mind that level 1 VDECS will not lower your Fleet Average Index, nor will it generate credits. If the VDECS reduces NOx emissions, enter in its percent reduction value into the NOx VDECS % Reduction column. Level 2 or highest-level PM VDECS and all NOx VDECS will lower your Fleet Average Target, but only highest level PM VDECS and NOx VDECS will generate credits. Note that the Order of BACT Requirements do not apply to VDECS. Some VDECS may reduce both PM and NOx emissions. To see if there is a verified exhaust retrofit available for a given vehicle, visit the VDECS webpage at https://ww3.arb.ca.gov/msprog/ordiesel/vdecs.htm
- <u>Designating a vehicle as Low-Use:</u> To mark a vehicle as year-by-year or permanent low-use, select the appropriate choice in the drop-down menu in the Designated Low-Use column. Low-use vehicles are not counted in your total fleet

hp or your Fleet Average Index. Year-by-year low-use vehicles can be brought out of low-use at any time with no penalties. Permanent low-use vehicles cannot be brought out of low-use unless they meet the Adding Vehicles Requirements (§2449(d)(6)), but vehicles designated as permanent low-use will generate retirement credits as long as they meet the Order of BACT Requirements. Please see "Step 4: Bringing a Fleet into Compliance for the 2017 Compliance Date" for more information on the Order of BACT Requirements.

### Step 4: Bringing a Fleet into Compliance for the 2017 Compliance Date

In order for a fleet to be in compliance for a given compliance date, its Fleet Average Index must be equal to or less than its Fleet Average Target, OR the fleet must generate enough credits to meet that year's BACT Requirement. The BACT Requirement is the BACT Rate multiplied by the total fleet hp, and the "BACT Requirement" cell shows how many credits are needed each year. Compliance with either method is demonstrated in the Target Met and BACT Met cells, shown below in Figure 9.

| All Remainir              | ng Vehicles Ex                 | empt from this                  | year's BACT R                      |                                    | taken on fle           | et betweel           | n January 1                            | l, 2016 and                          | Figure 9: This                |
|---------------------------|--------------------------------|---------------------------------|------------------------------------|------------------------------------|------------------------|----------------------|----------------------------------------|--------------------------------------|-------------------------------|
| Total Fleet<br>Horsepower | 2017 Fleet<br>Average<br>Index | 2017 Fleet<br>Average<br>Target | 1/1/2017<br>Target Met             | 2017 BACT<br>Requirement           | BACT Credits<br>Earned | 1/1/2017<br>BACT Met | Carryover<br>BACT Req.<br>for 1/1/2018 | Extra BACT<br>Credit for<br>1/1/2018 | fleet is not yet<br>compliant |
| 3722                      | 8.3                            | 4.6                             | NO                                 | 298                                | 150                    | NO                   | 148                                    |                                      | with the first                |
| Vehicle EIN               | Vehicle<br>Serial<br>Number    | Your Vehicle<br>Number          | Engine Model<br>Year<br>(Required) | Engine<br>Horsepower<br>(Required) | Designated<br>Low-Use  | On-Road<br>Engine    | PM VDECS<br>Level                      | NOx VDECS<br>% reduction             | compliance<br>date.           |
| х                         | х                              | х                               | 1970                               | 400                                |                        | n.                   |                                        |                                      |                               |
| x                         | x                              | x                               | 1977                               | 300                                |                        |                      |                                        |                                      |                               |
| x                         | x                              | x                               | 1990                               | 450                                |                        |                      |                                        |                                      |                               |

Once a fleet has met either the Fleet Average Target or the BACT Requirement for a Compliance Year, the appropriate cell or cells will show green instead of red, as shown in Figure 10 below. Any excess credits will carry over into the next Compliance Year for later use (also shown in Figure 10).

|                           |                                |                                 |                                    | Actions                            | taken on fle           | et between           | n January 1                            | 1, 2010 and                          |
|---------------------------|--------------------------------|---------------------------------|------------------------------------|------------------------------------|------------------------|----------------------|----------------------------------------|--------------------------------------|
| Total Fleet<br>Horsepower | 2017 Fleet<br>Average<br>Index | 2017 Fleet<br>Average<br>Target | 1/1/2017<br>Target Met             | 2017 BACT<br>Requirement           | BACT Credits<br>Earned | 1/1/2017<br>BACT Met | Carryover<br>BACT Req.<br>for 1/1/2018 | Extra BACT<br>Credit for<br>1/1/2018 |
| 3322                      | 7.6                            | 4.6                             | NO                                 | 298                                | 550                    | YES                  |                                        | 252                                  |
| Vehicle EIN               | Vehicle<br>Serial<br>Number    | Your Vehicle<br>Number          | Engine Model<br>Year<br>(Required) | Engine<br>Horsepower<br>(Required) | Designated<br>Low-Use  | on-Road<br>Engine    | PM VDECS<br>Level                      | NOx VDECS<br>% reduction             |
| x                         | x                              | х                               | 1970                               | Retired                            |                        |                      | S                                      |                                      |
| x                         | x                              | x                               | 1977                               | 300                                |                        |                      |                                        |                                      |
| x                         | x                              | x                               | 1990                               | 450                                |                        |                      |                                        |                                      |

Figure 10: This fleet has met the BACT Requirement for the year, so it is in compliance. They also have 252 credits for future compliance dates.

Not all vehicles that are turned over are eligible to generate credits. Turning over a Tier 2 or better vehicle will only generate credits if there is no other non-exempt Tier 0 or Tier 1 vehicle in the fleet. Note that the calculator does not actually account for the incorrect order of vehicle turnover (Order of BACT Requirements) or for turning over vehicles that are exempt from the BACT Requirements. For example, the calculator will allow a fleet to generate credits for turning over a Tier 2 vehicle before any non-exempt Tier 0 vehicles, but in actuality, no credits will be generated for the fleet. BACT exemptions are explained in the following section. If all of the remaining vehicles in your fleet are exempt from the BACT Requirement in a given year, then your fleet does not need to meet the Fleet Average Target or the BACT Requirement, and your fleet is considered to be in compliance for that year. In the calculator, you can indicate that you have no remaining non-exempt vehicles in the "All Remaining Vehicles Exempt from this Year's BACT Requirement" cell at the top of the table in any given Compliance Year, as shown in Figure 11 below.

| All Remainin              | ıg Vehicles Ex                 | empt from this                  | year's BACT R                      |                                    | Yes<br>taken on fle    | et betwee            | n January 1                            | 1, 2016 and                          | ī                                       |
|---------------------------|--------------------------------|---------------------------------|------------------------------------|------------------------------------|------------------------|----------------------|----------------------------------------|--------------------------------------|-----------------------------------------|
| Total Fleet<br>Horsepower | 2017 Fleet<br>Average<br>Index | 2017 Fleet<br>Average<br>Target | 1/1/2017<br>Target Met             | 2017 BACT<br>Requirement           | BACT Credits<br>Earned | 1/1/2017<br>BACT Met | Carryover<br>BACT Req.<br>for 1/1/2018 | Extra BACT<br>Credit for<br>1/1/2018 | Figure 11:                              |
| 3722                      | 8.3                            | 4.6                             | YES                                | P                                  | 150                    | YES                  | 1                                      | 150                                  | Indicating that you                     |
| Vehicle EIN               | Vehicle<br>Serial<br>Number    | Your Vehicle<br>Number          | Engine Model<br>Year<br>(Required) | Engine<br>Horsepower<br>(Required) | Designated<br>Low-Use  | On-Road<br>Engine    | PM VDECS<br>Level                      | NOx VDECS<br>% reduction             | have no more non-<br>exempt vehicles to |
| х                         | x                              | x                               | 1970                               | 400                                |                        | in'                  |                                        |                                      |                                         |
| x                         | x                              | х                               | 1977                               | 300                                |                        |                      |                                        |                                      | – turnover.                             |

#### BACT Exemptions

Some vehicles are exempt from the BACT Requirements, meaning they are not required to be turned over or otherwise meet the BACT Requirements. The exemptions for both large and medium fleets are as follows:

- A vehicle that is less than 10 years old from its date of manufacture on the compliance date (for example, the January 1, 2017 compliance date) is exempt.
- If a vehicle had the highest-level PM VDECS installed within the last 6 years, it is exempt.
- If the vehicle came equipped with an original equipment manufacturer diesel particulate exhaust filter, or if the vehicle has a Tier 4 Interim or Tier 4 Final engine, then it is exempt.
- If the vehicle had the highest-level PM VDECS installed prior to January 1, 2013, then that vehicle may be considered exempt. Note that no more than 15 percent of the total fleet hp can qualify for this exemption.

The calculator does not take these exemptions into account, and it will give credit for

actions taken on an exempt vehicle, even if the fleet has not met the Order of BACT requirements (as previously stated, the regulation requires all Tier 0 and Tier 1 engines in a fleet to be turned over or retrofitted before BACT credit is granted for actions taken on Tier 2 or higher engines). Please keep this in mind when using the calculator. If you do turn over exempt vehicles, indicate the turnover by just deleting the engine model year and hp as shown in Figure 12 below. A fleet that does not meet the Fleet Average Target must still meet the BACT Requirement with the vehicles that do not qualify for an exemption. If all of the vehicles in a fleet qualify for an exemption, the fleet is exempt from the BACT and Fleet Average Requirements for that year and will be considered to be in compliance. Note that the exemptions listed above do not lower the hp on which the BACT Requirements are calculated. For more information, see section 2449.1(b)(2) of the Off-Road Regulation.

| r Vehicle<br>umber | Engine Model<br>Year<br>(Required) | Engine<br>Horsepower<br>(Required) | Designa<br>Low-Us |
|--------------------|------------------------------------|------------------------------------|-------------------|
| x                  |                                    | (                                  |                   |
| х                  |                                    |                                    |                   |
| x                  | 1990                               | 450                                |                   |
| x                  | 1982                               | 300                                |                   |
| x                  | 1990                               | 450                                | č                 |

Figure 12: If a vehicle that is Exempt from the BACT Requirements is turned over, indicate this by deleting its engine model year and hp entirely.

### Step 5: Using the Calculator for 2018 and Beyond

Once your actions in the calculator have brought your fleet into compliance for 2017, you can start planning out your compliance for future years. Click on the "2017 Compliance" tab, then plan out your compliance strategy for that year just like you did for the 2017 compliance year. Continue on through each successive year in this manner, and you can make a complete strategy for complying with the Off-Road Regulation many years in advance.

If you have any questions or comments about the Fleet Average Calculator, please contact the DOORS Hotline by phone at 1-877-593-6677, or by email at <u>doors@arb.ca.gov</u>.

#### <u>Appendix A: Guide to Pasting Fleet Data from the Diesel Off-Road Online Reporting</u> <u>System (DOORS) into the Fleet Average Calculator</u>

If you do not already have your fleet data in a format such as a spreadsheet that can easily be pasted into the Fleet Average Calculator, your fleet data may be copied from your DOORS account.

The Air Resources Board recommends you first copy all of your data from DOORS into a blank Excel workbook, and then paste the appropriate portion into the Fleet Average Calculator. If you have a different version of Excel than shown in these instructions, your menu selections may be different; see Excel help for information. Please note that the Fleet Average Calculator is not designed to work with Excel versions other than Excel 2010 or newer.

| Other Tools                             |                                                      |
|-----------------------------------------|------------------------------------------------------|
| ROAR Forms                              |                                                      |
| Other Annual Reporting Forms            |                                                      |
| Compliance Certificate                  |                                                      |
| Print or Export Data                    |                                                      |
| Show Fleet Family                       |                                                      |
| Data for Fleet Average Calculator (FAC) | Figure 1a: finding the Data for FAC button in DOORS. |
| View Submitted Documents                |                                                      |

To copy your fleet data from your DOORS account, log into DOORS, choose "Data for FAC" button at the bottom of the main menu below Compliance Snapshot.

The Fleet Average Calculator data page in DOORS looks like the figure below. There are five fields. The calculator needs engine model year and horsepower (hp). You can copy and paste all five columns directly into the Fleet Average Calculator. Notice that clicking on a column heading will sort all the data. For example, clicking on the "Eng hp" column heading will sort all data by lowest to highest hp, or click again and all data will sort by highest to lowest hp.

| Data For the Excel Fleet Average Calculator                                                                                                    |                  |                |                   |           |
|----------------------------------------------------------------------------------------------------|------------------|----------------|-------------------|-----------|
| Copy the vehicle information below and paste into the Excel Fleet Average Calculator.<br>You can also export the data to a CSV file from the Print or Export Data page, then copy the data from the CSV file. |                  |                |                   |           |
| EIN                                                                                                    | Vehicle Serial # | Your Vehicle # | Engine Model Year | Engine Hp |
|                                                                                                    |                  |                |                   |           |

Figure 2a: the five columns as displayed in the Data for FAC page.

Select your data by holding down the left mouse button and moving the mouse, then right-click and choose Copy (or select from the top menu in Excel).

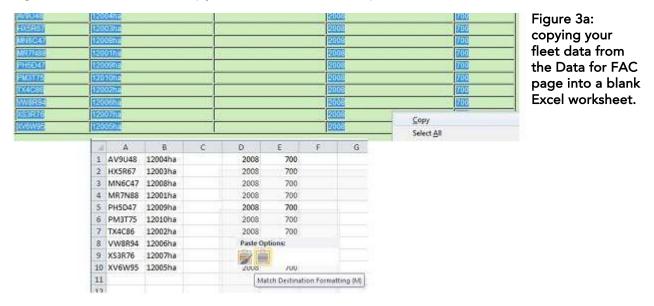

You can copy all the data at one time using Select All. However not all of the data needs to be copied at one time; portions may be done at a time, which may be easier if you have many vehicles in your fleet. Be sure to avoid copying the same data twice. To paste the data into the calculator, right-click and choose "Values" under "Paste Options". After the data is in the calculator, check all the columns to ensure each field is correct.

The Fleet Average Index in the Fleet Average Calculator can be checked against the Average shown in the "Fleet Target and Average Emission Rates" table in the Compliance Snapshot in DOORS. They should match, but if they do not, there are likely exempt vehicles (such as vehicles designated in DOORS as low-use) that have not yet been marked correctly in the Fleet Average Calculator.